# WarmUniversity Communikationssoftware

FÜR LABORTROCKNER UND -BRUTSCHRÄNKE

**Die neueste Generation der Software-Ausstattung – ein einfacherer Gebrauch, eleganter und leistungsfähiger**

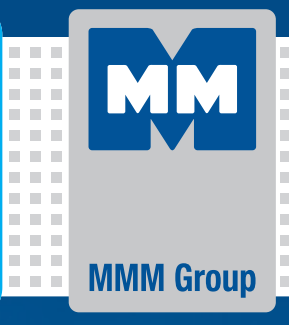

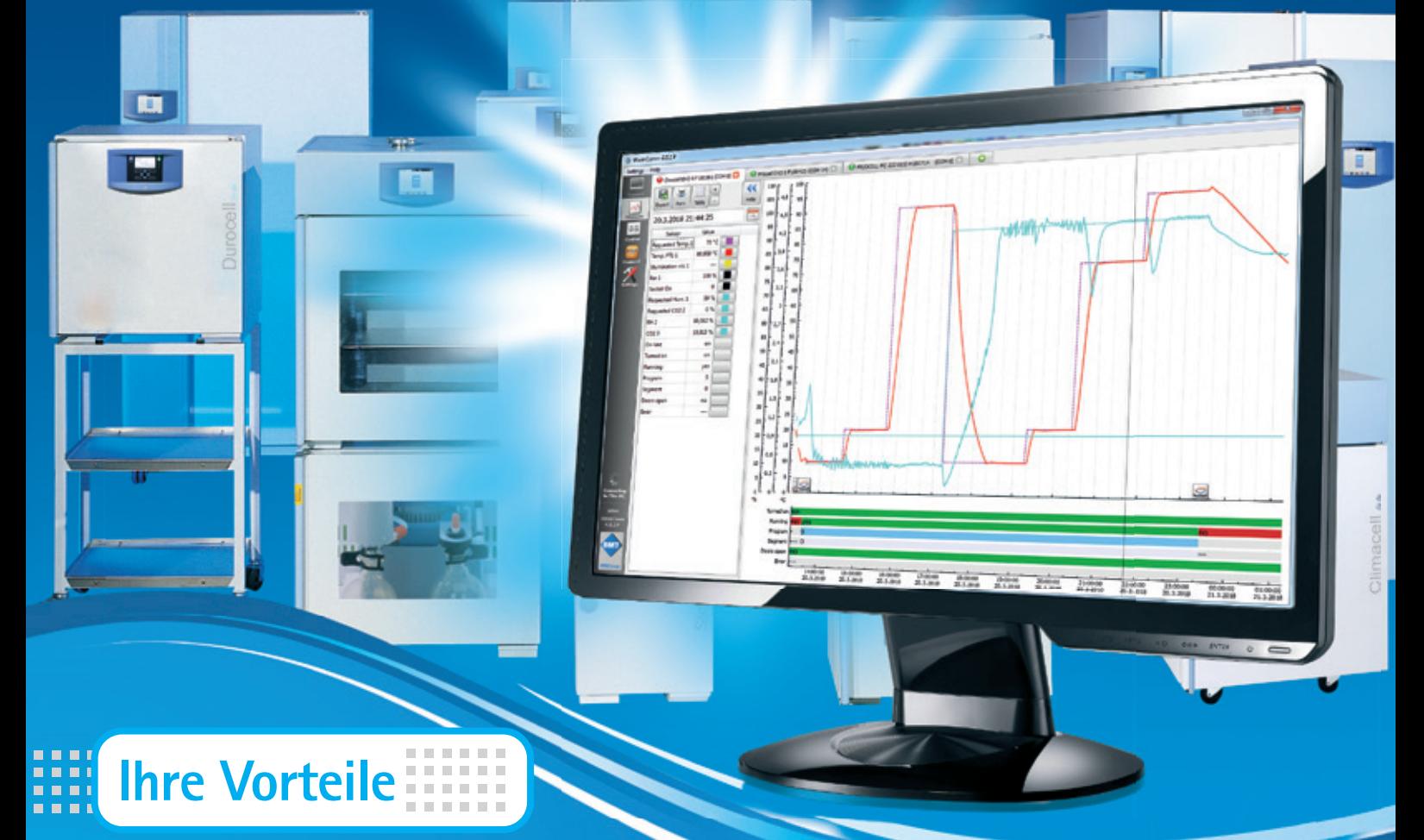

#### **Online-Unterstützung für: https://service.bmt.cz**

- Aktualisierte Programmversionen WarmComm
- Aktualisierte Gebrauchsanleitungen WarmComm
- Online technische Unterstützung
- Eine Registrierung für alle Benutzerinstallationen
- Online-Kommunikation

### **wir schützen menschen**

www.mmm-medcenter.de <mark>制度 / 移</mark>

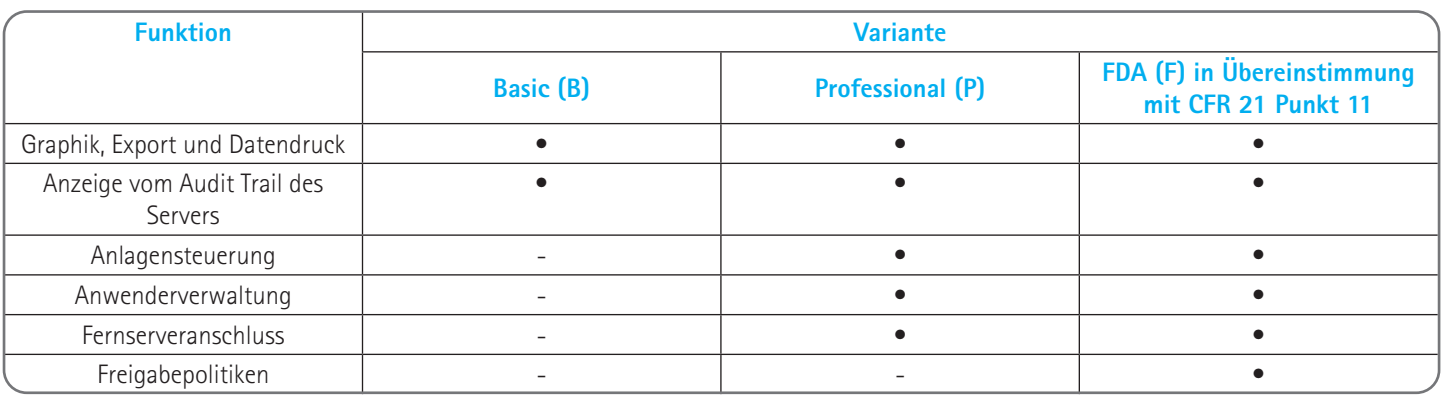

#### **WarmComm 4 – Universale Datenverwaltung mit den Anlagen MMM**

WarmComm 4 basiert auf der Architektur Klient-Server. Der Server läuft am Hintergrund und kommuniziert mit allen Ihren Anlagen, die an Ihren PC angeschlossen sind. Im Augenblick, wo der Computer gestartet wird, beginnt der Server Daten zu sammeln. Sie müssen sich um die Messungseinleitung nicht kümmern – alles wird gespeichert und Sie verlieren keine Informationen. Das Programm Klient kann zur Datenbesichtigung und Steuerung angeschlossener Anlagen verwendet werden. Sie können den Server gebrauchen, der an demselben Computer oder auch an einem entfernten Computer installiert ist, der ans Netz angeschlossen ist.

#### **Vorteile der Architektur Klient-Server**

- Sie brauchen sich mit dem Anlagenanschluss keine Sorgen zu machen. Das erfolgt automatisch zum Zeitpunkt der Einschaltung vom angeschlossenen Computer.
- Alle Daten sind an einer Stelle sicher gespeichert.
- Der Schutz vom Zugang zu den jeweiligen Anlagen sowie die Datensicherung sind einfacher.
- Sie können sich die gemessenen Daten anschauen und Ihre Anlagen fernsteuern.
- Bei der WarmComm-Installierung kann man wählen, ob Klient, Server, oder beide Teile im jeweiligen Computer zu installieren ist.
- Klient und Server kann man in einem Computer oder getrennt lokal gebrauchen, wo einer oder mehrere Klienten sich an den Server fern anschließen.

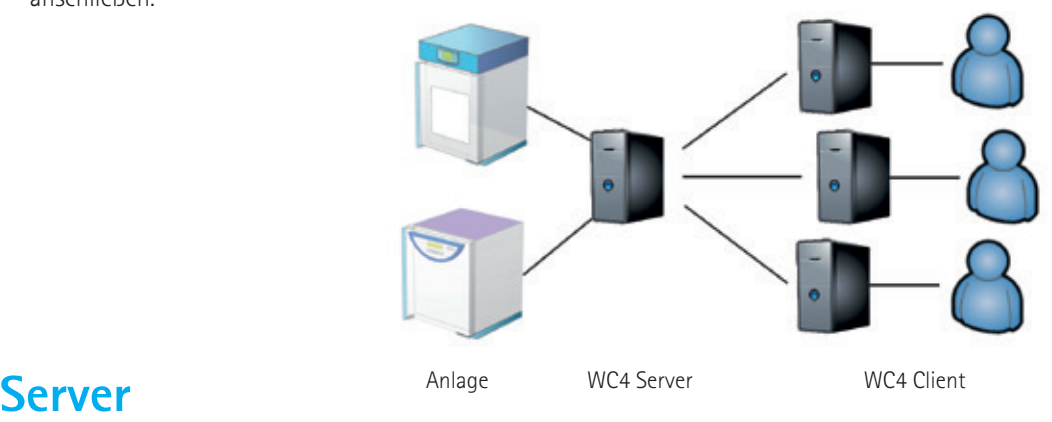

Der Server läuft im Hintergrund als Dienstleistung und wird nach der Computereinschaltung automatisch gestartet. Der Server scannt alle Möglichkeiten, wie eine beliebige MMM-Anlage - durch RS232, USB (gegebenenfalls Anwendung von RS232<->USB-Konverter) oder LAN (gegebenenfalls RS232<->Ethernet-Konverter) angeschlossen werden kann. Wenn eine Anlage festgestellt und identi ziert ist, wird eine neue Datenspeicherstelle gebildet und die Anlage erscheint im Klient im Verzeichnis zugänglicher Online-Anlagen. Ist die Anlage vom Server abgeschaltet, werden Sie auch weiterhin Zugang zu den eingesammelten Daten haben, aber die Anlage wird als Offline angezeigt und Sie werden sie nicht steuern können.

Der Serverzugang kann aus demselben PC, an dem er installiert ist, oder übers Netz fern sichergestellt werden. Die Möglichkeit von Fernzugänglichkeit durch den Klienten konsultieren Sie mit Ihrem Netzexperten.

Außer dem, dass der Server alle gemessenen Daten vom Gerät einsammelt, speichert er auch Aufzeichnungen über verschiedene Vorkommnisse – wer sch an welche Anlage angeschlossen hat, Start und Stopp des Programms, Programmänderung, Servereinstellungsänderung. Gleichzeitig speichert der Server alle Fehler und Warnungen in den zu diesem Zeitpunkt an den Server angeschlossenen MMM-Geräten.

#### **Klient**

Mit Hilfe dieses Programms können Sie die gemessenen Daten in der Echtzeit anzeigen, den Ist-Stand der Anlage kontrollieren und die Anlage steuern. Die Anwenderschnittstelle ist mit modernen Webbrowsern inspiriert.

#### **Steuerung (Varianten P und F)**

## **Graphik (alle Varianten – B, P a F)**

#### **Anschlussstand**

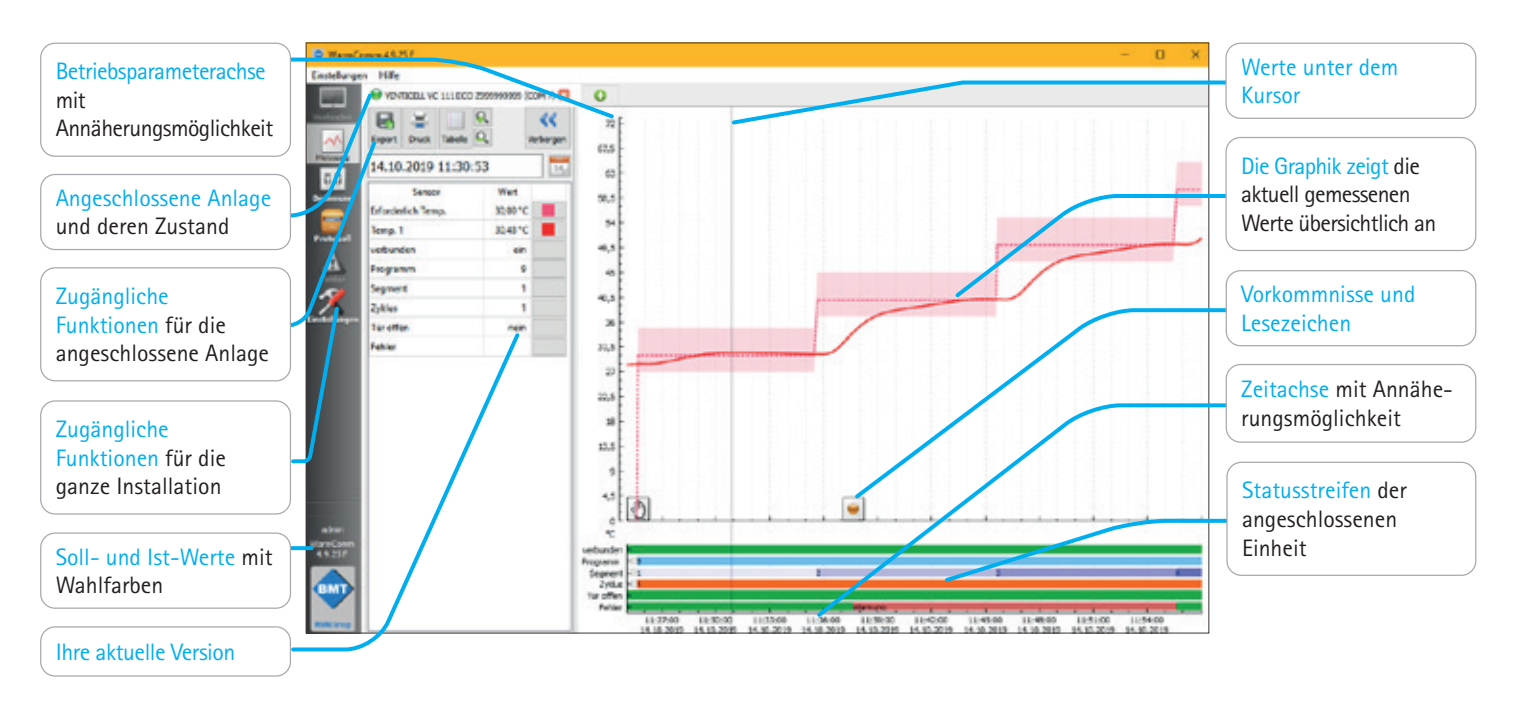

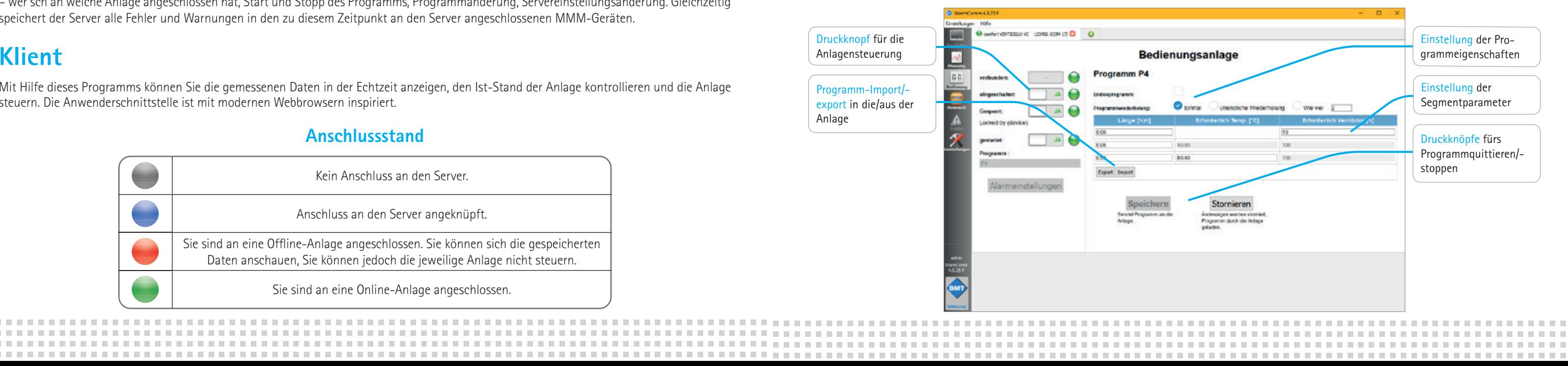

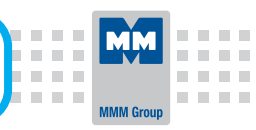

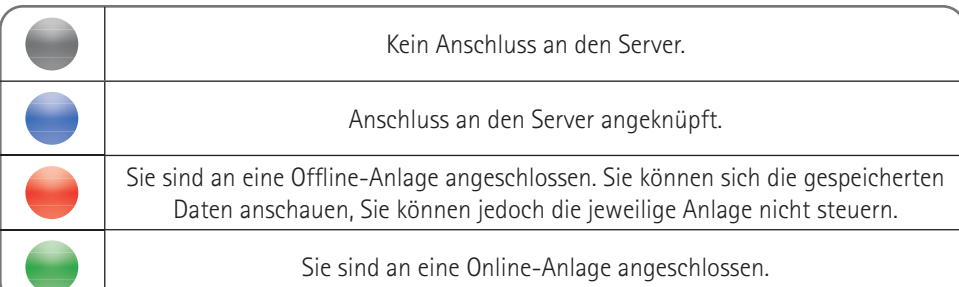

-----------------------

### **WAS KÖNNEN SIE ANSCHLIESSEN?**

Dieses Software-Element haben wir deswegen vorbereitet, um Ihnen den Anschluss aller Einheiten aus der Reihe der MMM-Wärmetechnik inklusive der Geräte älterer Generation zu ermöglichen. Dank dessen können Sie nicht nur die neuesten Einheiten ECO line und EVO line anschließen, sondern Sie können auch alle Einheiten aus der vorherigen Reihe Standard, Comfort, Blue und Pink anschließen! WarmComm verarbeitet auch Daten aus den mit Steuerelementen der Firma Siemens versehenen MMM-Geräten. Die Anzahl der an die WarmComm 4 – Software angeschlossenen Einheiten ist nicht eingeschränkt, wir empfehlen jedoch höchstens 50 Geräte an einen Server anschließen. Eine weitere Einschränkung ist auch die Leistung des Computers, in dem der Server installiert ist.

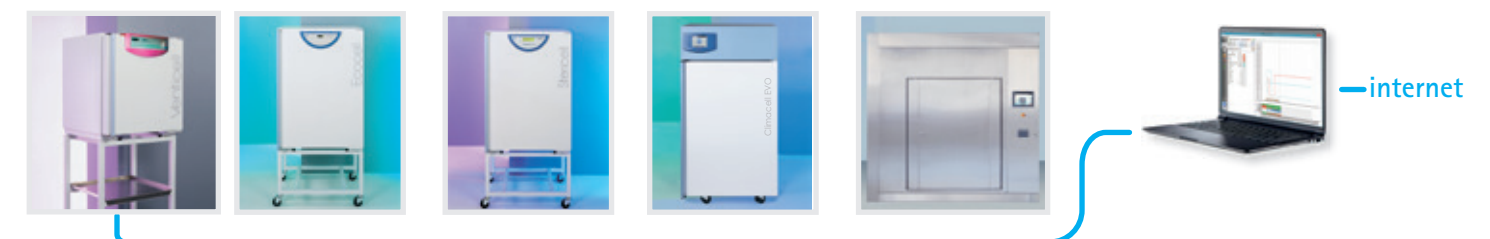

#### **HARDWAREANFORDERUNGEN**

2-Kern-CPU

**11.000 MM** 

man **COLLECT COLLECT** n mit **COLL ALC: N COLLE** n n n  $\mathbf{u}=\mathbf{u}$ 

- 8 GB RAM (für den Server)
- 1 TB HDD (Installation und Daten)
- integrierte graphische Karte (Radeon Vega 8 or 11, Radeon Graphics, Intel HD/UHD/Iris Plus Graphics), oder eine dedizierte Grafikkarte
- Serienport (Umsetzer vom USB), LAN-Port, nach dem Anschlusstyp Ihres Computers
- Windows XP (Service Pack 3), Windows 7, 8, 8.1, 10 und neuere; Windows Server 2012 und neuere

#### **WEITERE CHARAKTERISTIKEN**

*<u>ALCOHOL: 1999</u>* 

**\*\*\*\*\*\*\*\*\*\*\*** 

- Kostenlose Aktualisierungen.
- E-Mail-Notifizierung des Klienten.
- Vom Anwender in Graphiken gebildete Lesezeichen.
- Online-Unterstützung auf http://support.bmt.cz.
- IQ/OQ zur Verfügung.
- Stabile Plattform der SQLite-Bibliothek.
- Geschützte Lizenzpolitik.

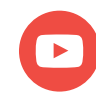

**youtube.com/bmtbrno 精神精神病 ( diverse) ( diverse diverse diverse diverse diverse diverse diverse diverse diverse d** 

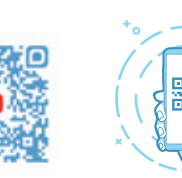

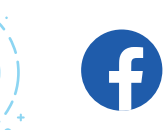

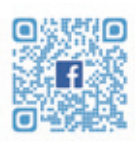

m m

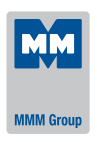

MMM Medcenter Einrichtungen GmbH, Semmelweisstrasse 6, D-82152 Planegg / München Tel.: +49 89 8992 2620, Fax.: +49 89 8992 2630, E-mail: medcenter@mmm-medcenter.de, www.mmm-medcenter.de

WarmComm\_Catalogue-08/2024-DE/PR